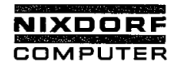

# Nixdorf 8870 Quattro

# **NIROS 7.0/00/19**

Ausgabe: 25.09.87

Bestell-Nr. 35089.00.8.93

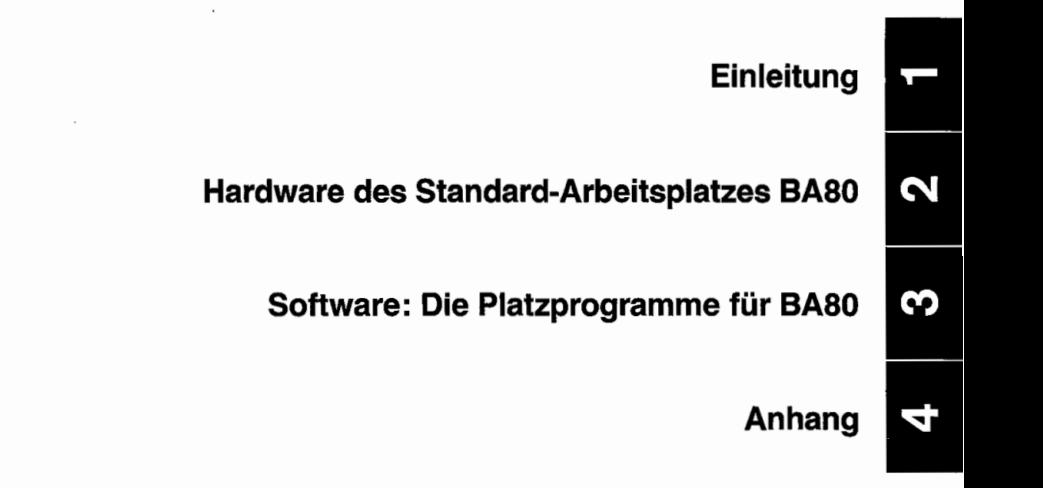

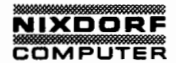

Nixdorf 8870 Quattro Seite 0 - 1

NIROS 7.0/00/19 25.09.87

Organisationsblatt

Organisationsblatt

Dieses Blatt gibt eine Übersicht über alle Änderungen, die seit der ersten Auflage an diesem Modul durchgeführt wurden. Es wird bei jeder Änderungsmitteilung mitgeliefert und ist jeweils auszutauschen.

Erstauflage: 25.09.1987

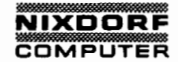

Nixdorf 8870 Ouattro Seite 0 - 3

NIROS 7.0/00/19 25.09.87

Änderungswünsche/Fehler

Änderungswünsche/Fehler

Sollten Ihnen bei der Benutzung dieses Teils der Systemliteratur Fehler auffallen oder sollten Sie Vorschläge zur Verbesserung dieses Moduls haben, so bitten wir Sie, diese schriftlich zu formulieren und an folgende Anschrift zu schicken:

> NIXDORF COMPUTER AG Abt. ZSI Fürstenallee 7 D-4790 Paderborn

## NIXDORF ÖDMPUTER

Nixdorf 8870 Ouattro Seite 0 - 5

NIROS 7.0/00/19 25.09.87

 $\begin{array}{l} \mathbf{2.5} \\ \mathbf{3.6} \\ \mathbf{4.7} \\ \mathbf{5.8} \\ \mathbf{6.9} \\ \mathbf{7.9} \\ \mathbf{8.9} \\ \mathbf{9.1} \\ \mathbf{10.9} \\ \mathbf{11.9} \\ \mathbf{12.1} \\ \mathbf{13.1} \\ \mathbf{14.1} \\ \mathbf{15.1} \\ \mathbf{16.1} \\ \mathbf{17.1} \\ \mathbf{18.1} \\ \mathbf{19.1} \\ \mathbf{19.1} \\ \mathbf{19.1} \\ \mathbf{19.1} \\ \mathbf{19.1} \\ \$ 1 Einleitung..................................... .. 1 - 1 2 Hardware des Standard-Arbeitsplatzes BA80........ 2 - 1<br>2.1 Technische Daten................................... 2 - 1 >2.1 Technische Daten ................ ....... .......... 2 - 1 2.2 Anschluß..f ...................... . ............... 2 — 2 2.3 Hardware--Konfigurator .......................... .. 2 — 2 2.4 Rechnerkarte .................................. ... 2 - 3 2.5 Beschreibung der Schnittstellen.................. 2 - 4 Einstellung der EPROM-Plätze............................ 2 - 4<br>Urlader und Zeichengenerator........................... 2 - 5 2.7 Urlader und Zeichengenerator ..................... 2 - 5 2.8 Parametereinstellung ............................. 2 - 5 Helligkeits- und Lautstärkeeinstellungen........ Software: Die Platzprogramme für BA80............. 3 - 1<br>Druckerkombinationen am Arbeitsplatz.............. 3 - 3 3.1 Druckerkombinationen am Arbeitsplatz ............. 3 - 3 Platzprogramme <--> Ablaufsteuerungen................ 3 - 4<br>Versionsnummern der Platzorogramme.................. 3 - 4 3.3 Versionsnummern der Platzprogramme............... 3 - 4 3.4 Tastaturbelegung für CT06/2 ..... ..... ............ 3 - 5 3.5 Alphanumerischer Tastaturblock ................... 3 - 6 Numerischer Tastaturblock....................... Der Aufbau der Tastatur-Flagtabelle................. 3 - 9<br>Auslösetastenbelegung (Hardkeys).................. 3 - 11 3.8 Auslösetastenbelegung (Hardkeys) ................. 3 - <sup>11</sup> 3.9 Softkeybelegung .................................. 3 \_ 12 4 Anhang ........................................... 4 - 1  $Standard-Code the$  im  $XBE001011...$ ............. 1 4.2 Standard-Codetabelle im XBD001011.................. 4 2 4.3 Standard–Codetabelle für Kompaktdrucker.......... 4 - 5<br>4.4 Standard–Codetabelle für SAS2-Drucker............ 4 - 5 4.4 Standard-Codetabelle für SASZ-Drucker............<br>4.5 Standard-Codetabelle für OLY-Drucker 5 Standard-Codetabelle für OLY-Drucker............... 4 6 4.6 Standard-Codetabelle für TD02/03-Drucker ......... 4 - 7 4.7 Mafi-Inhaltsverzeichnisse................................. 4 - 8 \_ 8 4.7.1 MAF1317000PA17 ..............................' ..... 4 - 8 4.7.2 MAFI317000PA18 ................................... 4 - 9 4.7.3 MAFI317000PA19 .................................. . 4 - 10 4.8 Versionsnummern für XBBnnnOOS .................... 4 -ll

Inhaltsverzeichnis

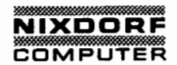

Nixdorf 8870 Ouattro Seite 1 - 1

NIROS 7.0/00/19 25.09.87

Einleitung

#### $\mathbf{1}$ Einleitung

Mit Patch #19 zu NIROS 7.0/00 wird der Multifunktionale Standard-Arbeitsplatz BA80 für die Systemfamilie 8870 ' Quattro eingeführt. Die zugehörigen Platzprogramme sind enthalten in der MAFI317000PA19.

Ein Update dieser Mafi ist nur dann zulässig, wenn mindestens Patch #17 (bzw. Patch #18 beim Einsatz von BA26/47) eingesetzt sind.

Diese Dokumentation beschreibt die Hardware des BASO und die für dessen Einsatz erforderliche Systemsoftware. Im Anhang werden die Standardbelegungen der Codetabellen für Bildschirm. Tastatur und Platzdrucker vorgestellt.

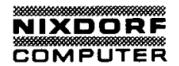

Nixdorf 8870 Ouattro Seite 2 - 1

NIROS 7.0/00/19

25.09.87

Hardware  $\overline{a}$ Standard-Arbeitsplatz BA80 Der multifunktionale Bildschirmarbeitsplatz BA80 wird als neuer Arbeitsplatz an der 8870 eingeführt. Der Standard-Arbeitsplatz (SAP) ist eine funktionskompatible, kostenreduzierte Version des BA26. Für den Systemanschluß sind die Platzprogramme XBB020011 bis XBB049011 verfügbar. Der BA80 kann nur mit der Tastatur CT06/2 (Modulnummer 6529.02) eingesetzt werden. Der BA80 wird mit einem neuem Chassis, einer weißen Bildröhre und einem neuem Rechner eingeführt.  $2.1$ Technische Daten: Abmessungen : Höhe : 320 mm Breite: 332 mm Tiefe: 380 mm Gewicht  $\cdot$  :  $13 \text{ kg}$ 200-220 V 50/60 Hz oder Stromversorqunq : 100-120 V 50/60 Hz 45 VA bis 110 VA bei max. Be-Leistungsaufnahme : lastung durch Peripherie ohne eigene Netzteile. Absicherung : 6 A träge Bildwiederholfreq.: 70 Hz A 203 239 v FTZ-Zulassungsnr. : Zeichenvorrat 256 Zeichen  $\sim$  1.

> Helligkeitsein- : über Tastatur, automatische Helligkeitsreduzierung nach 5 Min. wenn stellung keine Eingabe bzw. Ausgabe erfolgt.

Vervielfältigung dieser Unterlage, Verwertung und Milte<br>pestattet, Soweit nicht ausdrücklich zugestanden. Zuw<br>auchsmustereintragung vorbehalten.<br>auchsmustereintragung vorbehalten.

Seite 2 - 2 . Nixdorf 8870 Quattro

25.09.87 NIROS 7.0/00/19

Hardware 2.2 Anschluß Der Anschluß des BA80 erfolgt über die ALM 1819.02 oder 1882.0x an das System 8870. Zum Anschluß sind folgende Kabel erforderlich : "ngämuß an 1819.02 Kabel Modulnr : V.24 direkt (Masterplatz) : 7250.xx : : V.24 remote : 7412.xx : IHSS  $: ZE$  7400. $xx$  :  $\pm 7393.xx$ :  $\ddot{\phantom{a}}$  $:$  DAP  $+ 7407$ .  $xx :$  $\cdot$ : Anschluß an 1882.00 : Kabel Modulnr. : : V.24 direkt (Masterplatz) : 7308.xx : : V.24 remote : ZE 7309.xx : DAP 7412.xx :: IHSS  $: 2E$  7408. $xx :$  $\cdot$  - + 7393.xx : DAP 7407.xx : Je nach gewählter Schnittstelle muß eine entsprechende SS-Karte in der ALM und dem BA80-Rechner eingesetzt werden. Die Kabelanschlüsse und SS—Karten sind identisch zu BA26/BA47. 2.3 Hardware—Konfigurator Gehäuse (Chassis) 1287.00 Monitorsteuerung 2617.00 NT/MOST 200—240v/50Hz 3166.00 110-120V/60Hz 3166.01 BABO—Rechner 1574.01 Inhouse DCE 4 36550.00.9.15 v24/V28 DUE—SST 50015.00.3.15 Zeichengenerator und POWERUP—Selftest EPROM 93257.00.3.17 Urlader für 8870 Anschluß 92181.00.7.17 Tastatur CT06/2 6529.02 Tastenbelegung Deutschland 57527.01.5.11

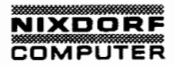

Nixdorf 8870 Quattro Seite  $2 - 3$ 

NIROS 7.0/00/19

25.09.87

Hardware

#### $2.4$ Rechnerkarte

Aus der nachfolgenden Skizze ist der Aufbau der Rechnerkarte des BA80-Rechners 1574.01 ersichtlich.

--#////////////////////#--+  $x$   $xx$  -- LED's #####################  $\mathbf{I}$  $\mathbf{I}$ Prüfstecker/Adapter ı  $\mathbf{I}$ Ţ  $(2*30 \text{ pol.})$  $\mathbf{1}$ ţ +-------+--- EPROM Typ П  $\mathbf{I}$ 1 L V ##### V ##### V  $: #$ # #  $\texttt{#}$  : Ţ ı #  $\mathbf{I}$ # # # Ţ EPROM Platz NR. # 2 # # 1 # į # # # # ı # # # # ##### ##### Ţ ï Monitor-Ţ  $+ - - - - -$ stecker Ţ ì Ţ  $(16 \text{ pol.})$ Ţ Netzteilţ ŧ  $+-$ ł ï  $\mathbf v$ stecker (20 pol.)! Ţ  $\vdots$ ţ 1 V  $\cdot$ : Ţ a.  $\cdots$ ţ  $\cdot$ :  $\vdots$  $\mathbf{1}$  $\mathbf{I}$  $\vdots$ CMOS-Puffer ###  $\cdots$ !! V24 oder ! Batterie ##  $\mathbf{1} \mathbf{1}$   $\mathbf{1} \mathbf{1}$ Į ! IHSS  $(ein/aus)$  $# #$ Ŧ ŧ  $\mathbf{H}$  $\cdot$ : I ! Schnitt- !  $\mathbf{I}$  $11 - 11$  $\mathbf{I}$ ### Ţ ! stellen- !  $\cdots$  $\mathbf{I}$  $\mathbf{I}$ ! karte I  $\cdots$  $+- \rightarrow$  : Ţ  $\mathbf{I}$  $\sqrt{2}$ ,  $\pmb{\mathsf{I}}$ +-#//////////#--#//////#--#///#--#///#-----#///#+ ##### ##### #####  $D\bar{U}$  SS  $\rightarrow$  ALME V24 SS 2 SAS-Buchsen Tastatur 25pol.CANNON 15pol. für zusätzliche SAS-Anschluß-**CANNON** SAS-Peripherie Buchse

Seite 2 - 4 . Nixdorf 8870 Quattro

<sup>x</sup> 25.09.87 NIROS 7.0/00/19

Hardware

## 2.5 Beschreibung der Schnittstellen

- SAS="

Der BA80-Rechner besitzt zwei gleichwertige SAS-Ein-/Ausgänge. die parallel angesteuert werden. Es werden Zeitund Parityfehler geprüft.

- DUE-Schnittstelle zur ALME der 8870

Der Datenverkehr zwischen der ALME und dem BASO-Rechner erfolgt über IHSS (DCE 4) oder V.24. Zur Aufnahme der jeweils benötigten Steckkarten ist ein Steckplatz vorgesehen.

— V.24—Schnittstelle

Zum Anschluß von V.24-Peripheriegeräten an dem BA80-Rech ner wurde eine V.24—Schnittstelle herausgeführt. Diese Schnittstelle wird zur Zeit an der 8870 nicht unterstützt.

— Tastatur—Schnittstelle

Für den Anschluss der neuen Tastatur ist auf der Steckerhalterung eine separate SAS-Buchse vorgesehen.

- Adapter-Schnittstelle

Zum Anschluss eines Z80-Testadapters oder eines SAS-RAM's sowie für Prüfzwecke ist der Z80-Bus auf ein Anschlussfeld auf der BA80—Rechnerkarte herausgeführt.

## 2.6 Einstellung der EPROM-Plätze

Um die verschiedenen PROM-Typen richtig anzusteuern. sind neben den Fassungen für die EPROM's jeweils zwei Lötstifte vorhanden, die gegebenfalls mit einer Kurzschlussbrücke verbunden werden müssen:

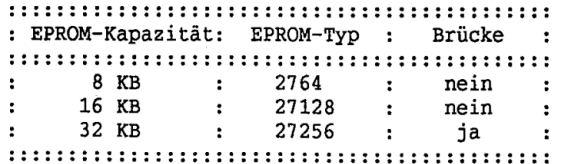

## **NIXDORF** COMPUTER

Nixdorf 8870 Ouattro Seite  $2 - 5$ 

NIROS 7.0/00/19 25.09.87

Hardware

#### $2.7$ Urlader und Zeichengenerator

Der Urlader 93181.00.7.17 wird auf EPROM-Steckplatz Nr. 1 gesteckt. Der EPROM für POWERUP-Selftest incl. Zeichengenerator 93257.00.3.17 muß auf EPROM-Steckplatz Nr. 2 gesteckt werden.

Die Kapazitätssteckbrücken sind nach der auf der vorhergehenden Seite beschriebenen Tabelle zu stecken.

#### $2.8$ Parametereinstellung

Der Aufruf zur Parametereinstellung erfolgt nach dem gleichen Muster wie beim BA26. Nach Einschalten des Platzes und Ablauf der Initialisierungsphase wartet der Lader 5 Sekunden lang auf die Betätigung der "Parametertaste" LOC (rechts oben). Nach dieser Zeit versucht der Platz, mit den eingestellten Parametern eine Verbindung zum System aufzubauen.

Durch Drücken der LOC-Taste wird nachfolgendes Parametereinstellungsmenü angezeigt :

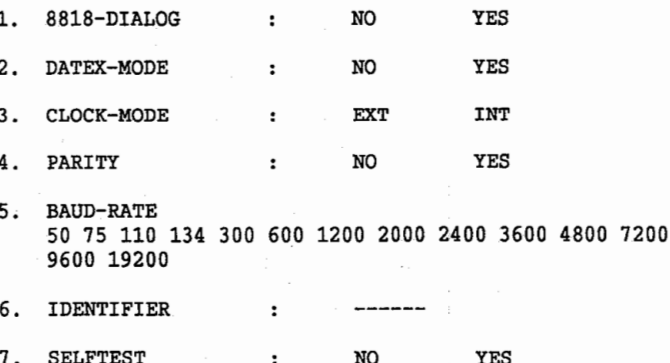

Seite  $2 - 6$ 

6 Nixdorf 8870 Quattro

25.09.87

NIROS 7.0/00/19

Hardware Die Auswahl der Parameter aus dem auf dem Bildschirm dar gestellten Menüs wird ausschließlich mit den Cursorsteuerungstasten vollzogen. 8818-DIALOG : Die Einstellung "YES" besagt, daß die Verbindung vom BA80 zur 8870 über das Vermittlungs-System <sup>8818</sup> geschaltet wird. Die Über tragung erfolgt dann mit der VT100-Prozedur. DATEX—MODE : Bei der Einstellung "YES" erfolgt die Verbindung zwischen BA80 und 8870 über das DATEX-L-NEtz. CLOCK-MODE : Hier wird festgelegt. ob mit internem oder externem Takt übertragen werden soll. PARITY : Paritygenerierung wird aus- oder eingeschal tet. BAUD RATE : Festlegung der Übertragungsgeschwindigkeit. IDENTIFIER : Dieser Parameter erscheint nur im Menü. wenn 8818-/DATEX-MODE mit "YES" bestätigt wurde. Es ist ein 6-ste11iger Identifier einzugeben, der beim Verbindungsaufbau zum System geschickt wird. Der Identifier muß bei der Systemgenerierung festgelegt werden. SELFTEST : Hier besteht die Möglichkeit, einen BA80 internen Testmodus zu starten. Befinden sich im CMOS—Bereich gültige Leitungsparameter, so sind diese vor Dialog—Beginn schon im Menü markiert. bei negativer-Bitsummenprüfung der CMOS—Parameter wird ein unmarkiertes Menue auf dem Bildschirm angezeigt und der akustische Signalgeber solange angesteuert, bis die LOC-Taste betätigt wird. Für einen mit <sup>9600</sup> Baud betriebenen, direkt angeschlosse nen Arbeitsplatz ist folgende Einstellung vorzunehmen:

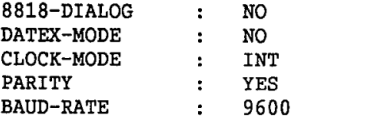

## NIXDORF<br>COMPUTER

Nixdorf 8870 Quattro Seite 2 — 7

NIROS 7.0/00/19 25.09.87

Hardware

Während der Ladephase wird auf dem Bildschirm in der Statuszeile der Status der Übertragung angezeigt.

- RECEIVED : Während der Übertragung wird laufend die Anzahl der empfangenen Blöcke hochgezählt.
- REPEATED : Während der Übertragung wird laufend die Anzahl der durch LPC—Error, OVERRUN-Error oder PARITY— Error verursachten Blockwiederholungen hochgezählt.
- LPC-ERR : Während der Übertragung wird laufend die Anzahl der Aufgrund von PARITY— oder OVERRUN—Error er kannten LPC—Error hochgezählt.
- OVERRUN : Während der Übertragung wird laufend die Anzahl der zu lang erkannten Zeichen (mehr als 11 Bit) hochgezählt.
- PARITY : Während der Übertragung wird laufend die Anzahl der zu kurz erkannten Zeichen (weniger als <sup>11</sup> Bit) hochgezählt.

ACK POL zeigen blinkend den Procedurablauf an.

Helligkeits- und Lautstärkeeinstellungen

Nach dem Einschalten über die Tastatur führt der Urlader eine Anfangsinitialisierung des BABO durch. Die Analogwerte für Helligkeit und Lautstärke des akustischen Signalgebers werden dem CMOS-Speicher des BA80-Rechners entnommen. Enthält dieser keine gültigen Werte, werden vom Dialog-EPROM Mittelwerte eingestellt und in den CMOS— Speicher geschrieben.

Nach der Ladephase des BA80 kann über die LOG-Taste die Bildschirmhelligkeit und der akustische Signalgeber mit den Cursorsteuertasten verändert werden.

Wenn längere Zeit (ca.5 Min.) keine Eingaben an der Tastatur durchgeführt werden, erfolgt automatisch eine Helligkeitsreduzierung, um die Bildröhre zu schonen. Die vorein gestellte Helligkeit wird bei einer erneuten Eingabe wieder eingestellt.

an verpflichten zu Schadenersatz. Alle Rechle lür den Fan der Patent<br>der Gebauchsmusteriningung vorbehaller.<br>. Varviellälligung dieser Unierlage, Verwertung und Mitlanden.<br>gestatlet. Sowelt nicht ausdrücklich zugestanden. Z<br>anten zu Stereintungung vorbehalten. Un den Fall der<br>Unletlago. Verwertung und Verwertung ihres in handlung i

 $2.9$ 

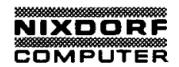

Nixdorf 8870 Ouattro Seite 3 - 1

NIROS 7.0/00/19 25.09.87

Software Die Platzprogramme für BA80 3 In den nachfolgenden Tabellen werden die Platzprogramme für BA80 mit ihren Funktionen beschrieben. Folgende Abkürzungen werden benutzt:  $PP# = \text{Platzprogrammmummer}$ + -------> Arbeitsplatztyp XBBnnnyyy + ----------> PP# )) Drucker (< KDF <sup>=</sup> Drucker der Kompaktdruckerfamilie. Anschließbar sind ND04, ND10, ND11, ND13, ND20, ND22 und ND26. OLY <sup>=</sup> Drucker mit Olympia—SASl-Interface. Anschließbar sind TD04, TD05, TD06 und TD08. SASZ <sup>=</sup> Drucker mit Nixdorf—SASZ-Interface. Anschließbar sind ND24, ND25, ND27 und ZD09. >> SAS—Peripherie << OCR <sup>=</sup> SAS-Peripheriegerät, OCR-A- oder OCR—B— Handleser. BCR = SAS-Peripheriegerät, Barcode (Strichcode) Handleser. IDKG = SAS-Peripheriegerät, IDKG oder Swipecardreader. KASSE= SAS-Peripheriegerät, Kassenlade und Kundenanzeige über SAS-Box. >> SAS—FunktiOnen << TTX <sup>=</sup> Transparenter Druckerkanal für Teletex, nur für den 2.Druckeranschluß (SAS-Adr. 6.8). TV <sup>=</sup> Funktionserweiterungen für die Textverarbeitung, ausschließlich für COMET TOP WORD reserviert.

L

Vervielfälligung dieser Unterlage, Verwertung und Milteliu<br>gestatiet. Sowelt nicht ausdrücklich zugestanden. Zuwid<br>coluchs zu Senentragung vorbehende für den Fall der Pale.<br>"The Pale of Senentragung vorbehende für der Fall

Τ

Seite 3 - 2 Nixdorf 8870 Quattro

25.09.87 NIROS 7.0/00/19

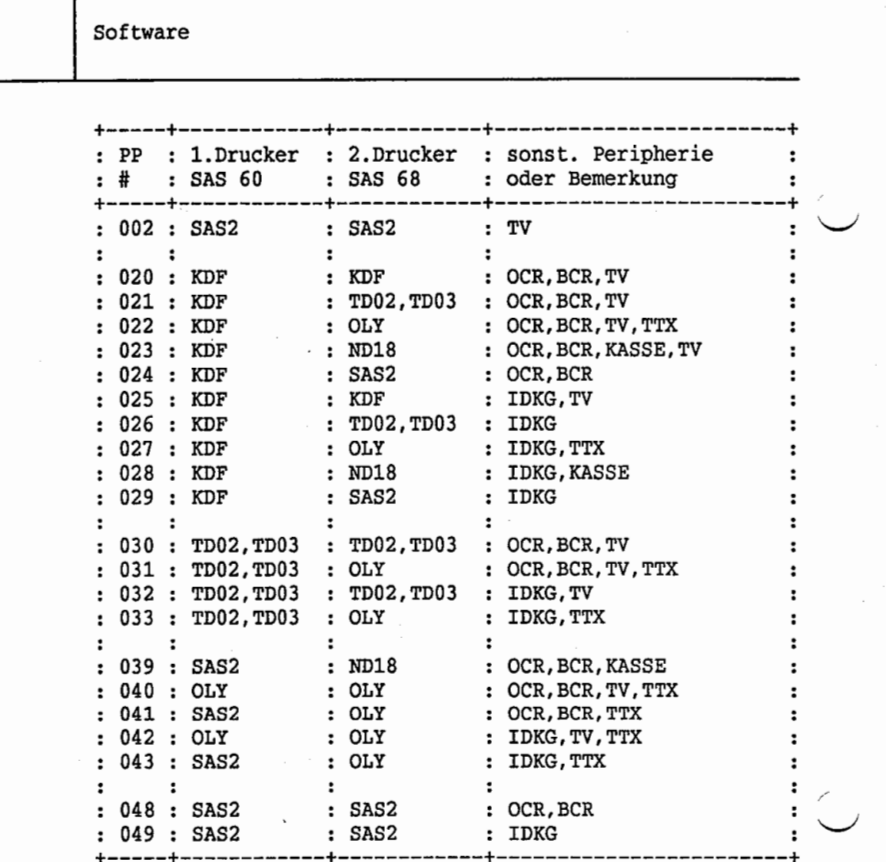

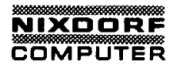

Nixdorf 8870 Ouattro Seite  $3 - 3$ 

25.09.87 NIROS 7.0/00/19

Software

#### $3.1$ Druckerkombinationen am Arbeitsplatz

Die folgende Matrix soll bei der Suche nach dem richtigen Platzprogramm für eine vorgegebene Kombination von 1. und 2. Drucker am Arbeitsplatz unterstützen.

Die Zeilen einer Matrix bezeichnen den 1. Drucker, die Spalten dementsprechend den 2. Drucker. Das Element im Schnittpunkt einer Zeile mit einer Spalte bezeichnet die Nummer des benötigten Platzprogramms, sofern die entsprechende Druckerkombination zulässig ist. Beim Anschluß weiterer SAS-Peripherie ist jedoch ein Blick in die vorhergehenden Tabellen unerläßlich.

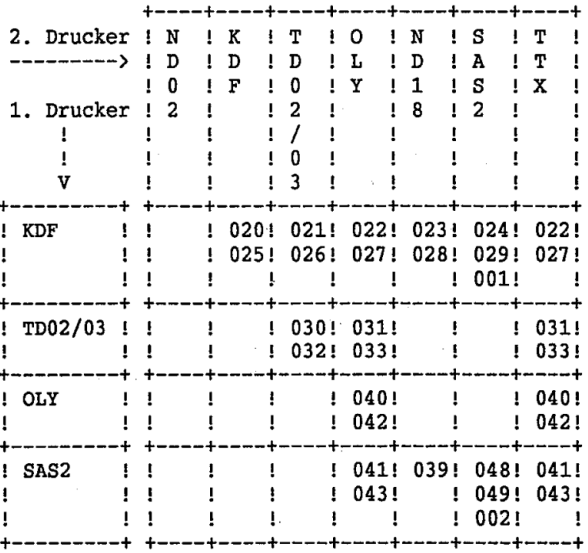

wertung und M<br>zugestanden.<br>för den Fall del ung dieser Unterlag<br>pwelt nicht ausdrück<br>hadenersatz. Alle Re<br>treintragung vorbeh Seite  $3 - 4$ 

Nixdorf 8870 Ouattro

25.09.87

NIROS 7.0/00/19

Software  $3.2$ Platzprogramme <--> Ablaufsteuerungen

> Beim Einsatz der zu NIROS 7.0/00/19 veröffentlichten Platzprogramme ist unbedingt darauf zu achten, daß auch die jeweils zugehörigen aktuellen Ablaufsteuerungen in den Druckern eingesetzt werden.

 $3.3$ Versionsnummern der Platzprogramme

 $\overline{a}$ 

Für das Diagnosesegmet:

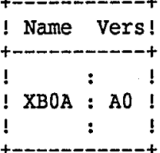

Die Platzprogramme für den Arbeitsplatztyp 011 (BA80) haben die folgenden Versionsnummern:

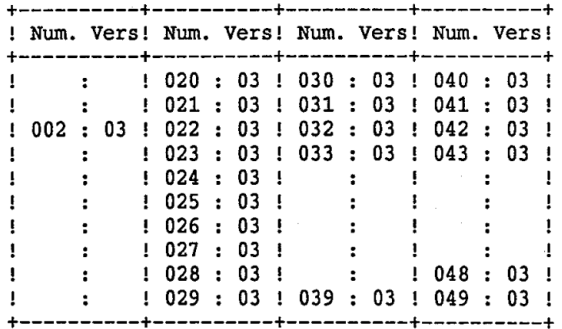

## **NIXDORF** COMPUTER

Nixdorf 8870 Ouattro Seite 3 - 5

NIROS 7.0/00/19

25.09.87

Software  $3.4$ Tastaturbelegung für CT06/2 Bestandteil des Standard-Arbeitsplatzes BA80 ist die Tastatur CT06/2. Ihre Tasten werden in drei Ebenen eindeteilt: - Normal-Ebene - Alternate-Ebene - Shift-Ebene Innerhalb jeder Ebene werden die Tasten nochmals in vier Funktionsgruppen aufgegliedert: lokale Funktionen - globale Funktionen - Rasttasten - Auslösetasten Zur besseren Darstellung wird die Tastatur CT06/2 auf den folgenden Seiten in drei Blöcke aufgesplittet:  $+ - - +$ للمستسلط  $1.1 \mathbf{I}$ Ţ.  $\mathbf{I}$  $1.1 - 1$  $H = H$  $+--+$ !  $\mathbf{I}$  $! + - +$  $11 - 1$ Ţ.  $\mathbf{L}$ 

Ţ.  $\mathbf{F}$  $\mathbf{I}$  $\sim$  1.  $11 - 1$ Ţ  $\mathbf{I}$  $\mathbf{I}$  $1 + - +$  $+ - - + 1$  $11 - 1$  $1 - 1$ Ţ Ţ  $\mathbf{I}$  $\mathbf{1}$  $1 - 1$  $\mathbf{1}$  $11 - 1$  $+--+$  1  $-11-1$  $\mathbf{I}$  $! + - +$ Ţ  $\mathbf{I}$  $\mathbf{I}$  $\mathbf{I}$  $\mathbf{I}$  $\mathbf{I}$  $\mathbf{I}$  $11 - 1$ Ţ  $\mathbf{I}$ +-------------------------+  $+ - - +$  $+ - - - - - + + - - +$  $\mathbf{A}$  $\mathbf{A}$  $\mathbf{A}$ +--- Alphanumerischer Tastaturblock  $\mathbf{I}$  $\blacksquare$ +--------------- Auslösetastenblock  $\mathbf{I}$ Numerischer Tastaturblock ---------+

Seite  $3 - 6$ 

Nixdorf 8870 Quattro

25.09.87

NIROS 7.0/00/19

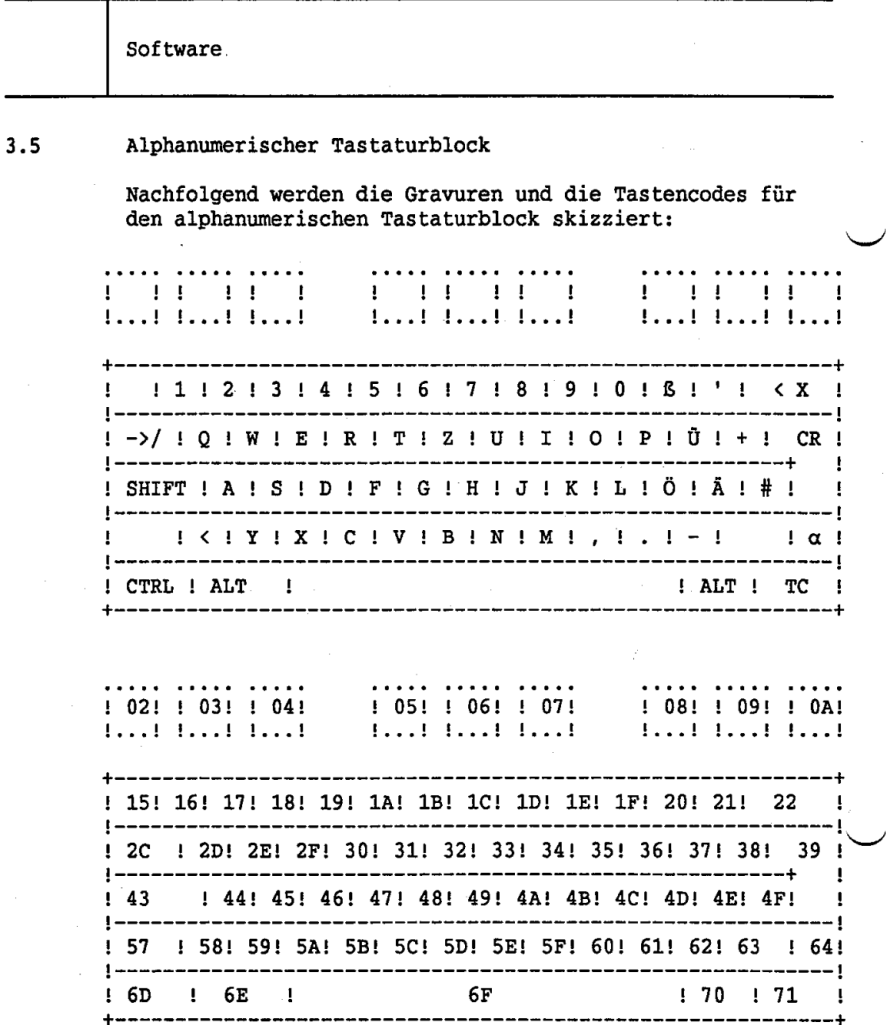

## **NIXDORF** COMPUTER

Nixdorf 8870 Ouattro Seite  $3 - 7$ 

NIROS 7.0/00/19

25.09.87

Software

#### $3.6$ Numerischer Tastaturblock und Auslösetastenblock

Gravuren und Tastencodes des numerischen Tastaturblocks und des Auslösetastenblocks sind den beiden folgenden Skizzen zu entnehmen:

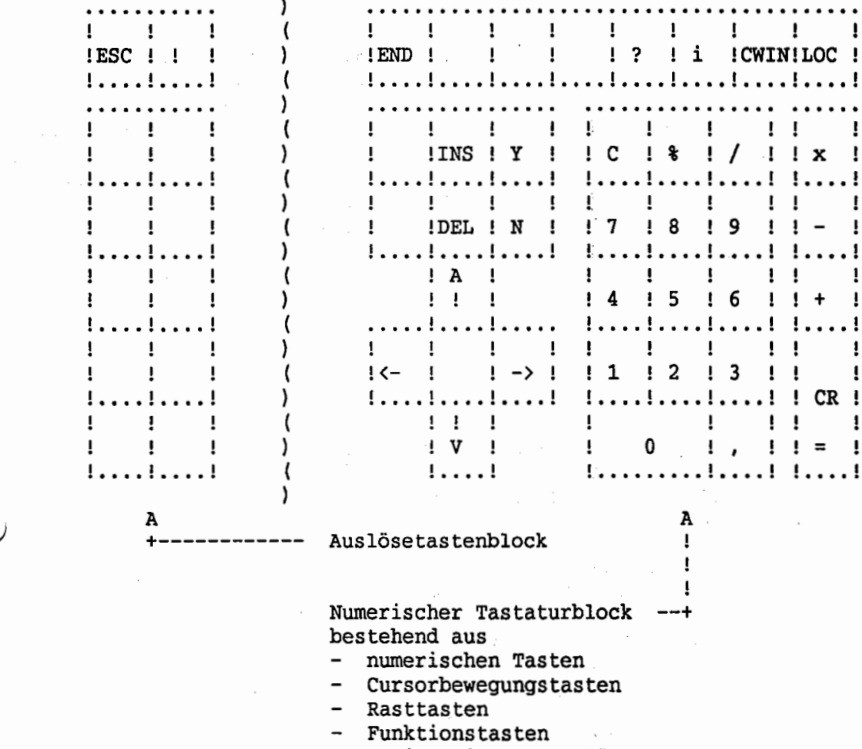

sowie weiteren Auslösetasten

## Seite  $3 - 8$

25.09.87

NIROS 7.0/00/19

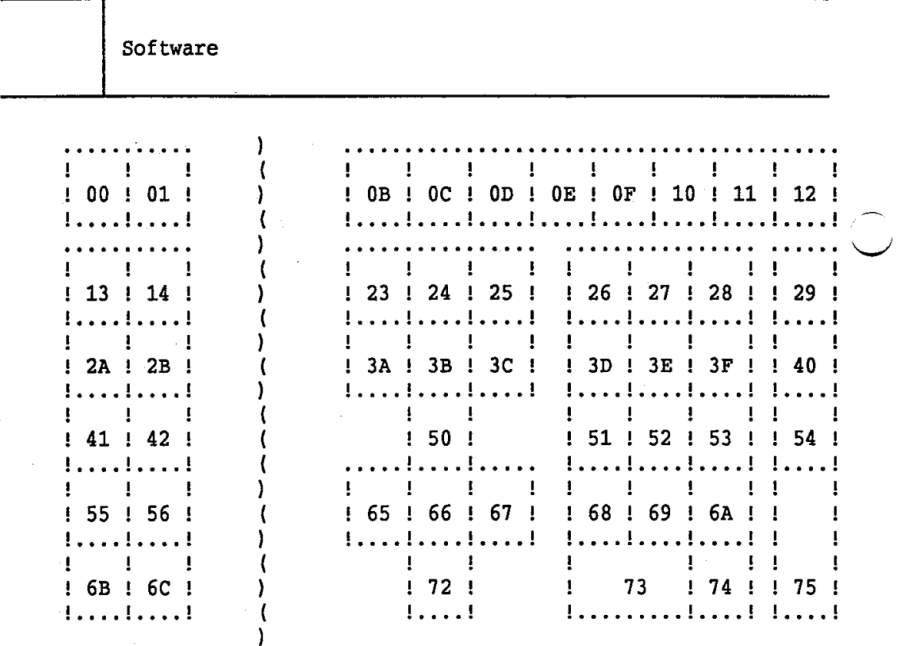

Die Tastaturcodetabellen befinden sich im Platzmodul XBDyyy011. Die Standardwerte befinden sich in dem Modul XBD001011. In diesem Platzmodul befinden sich folgende Tabellen:

- Tastaturtabelle für die Normalebene
- Tastatur-Flagtabelle für die Normalebene
- Tastaturtabelle für die Shiftebene
- Tastatur-Flagtabelle für die Shiftebene
- Tastaturtabelle für die Alternateebene
- Tastatur-Flagtabelle für die Alternateebene
- Deadkey-Zuordnungsmatrix
- Deadkey-Grundzeichentabelle
- Deadkey-Zeichentabelle

## **NIXDORF COMPUTER**

Nixdorf 8870 Quattro Seite 3 - 9.

NIROS 7.0/00/19 25.09.87

Software

#### $3.7$ Der Aufbau der Tastatur—Flagtabelle

Jede Tastatur—Tabellenebene hat eine Tastatur-Flagtabelle. In dieser Flagtabelle wird die Tasten-Art und die Tasten-Eigenschaft eingetragen.

Folgende Eigenschaften können festgelegt werden:

Bit 0 : Die Taste ist repeatfähig.

Ist das Flagbit für diese Funktion gesetzt, so wird ' bei Betätigen der Taste der Eingabecode solange produziert, bis die Taste wieder losgelassen wird.

Bit 1 : Die Taste wird im Schreibmaschinen-Modus "gedreht".

Ist das Flagbit für diese Funktion gesetzt. so werden bei der Funktion "SH-Modus einschalten" die Tastencodes der Tastaturtabelle-Normalebene und Tastaturtabelle-Shiftebene für diese Taste vertauscht.

Bit 2 : Die Taste ist ein Deadkey.

'Ist das Flagbit für diese Funktion gesetzt. so zeigt der Tastencode für diese Taste als Deadkeygruppe in die Deadkey—Zeichentabelle.

Bit 3 : Die Taste ist als Control-Taste zulässig.

Ist das Flagbit für diese Funktion gesetzt. so ist eine Tastenkombination mit der Control-Taste möglich.

25.09.87

NIROS 7.0/00/19

Software

Bit 4 : Die Taste ist ein Hardkey.

Ist das Flagbit für diese Funktion gesetzt, so wird diese Taste als Auslösetaste behandelt.

Bit 5 : Die Taste ist ein Softkey.

Ist das Flagbit für diese Funktion gesetzt, so wird diese Taste als Softkey behandelt.

Bit 6 : nicht belegt.

Bit 7 : Die Taste ist erlaubt.

Ist das Flagbit für diese Funktion gesetzt, so ist eine Eingabe mit dieser Taste erlaubt. Die Taste erzeugt keinen Eingabecode, wenn das Flagbit nicht gesetzt ist.

Die Tastatur- ! 7 ! 6 ! 5 ! 4 ! 3 ! 2 ! 1 ! 0 !

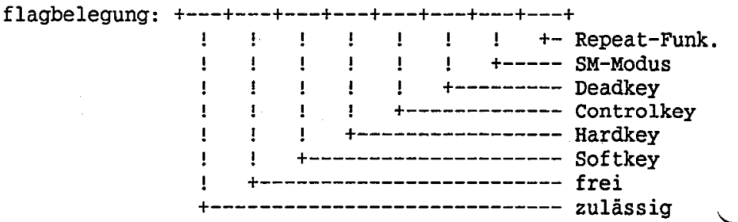

## **NIXDORF** COMPUTER

Nixdorf 8870 Quattro Seite  $3 - 11$ 

NIROS 7.0/00/19 25.09.87

Software

#### $3.8$ Auslösetastenbelegung (Hardkeys)

Ausgangsbasis für die Anordnung der Auslösetasten auf der Tastatur CT06/2 war die Standard-Funktionsbelegung am BA26.

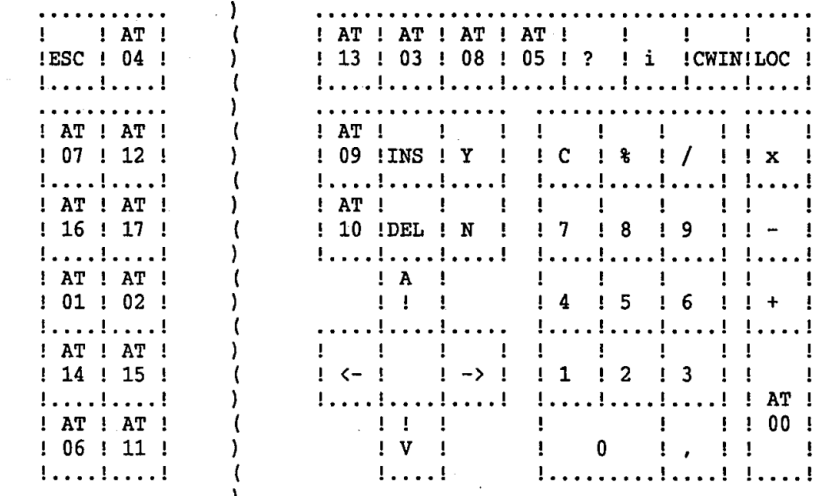

wertung und Mitteilung<br>zugestanden, Zuwider-<br>für den Fall der Patentervielfältigung dieser Unterlage,<br>estattet. Sowelt nicht ausdrückli<br>ten zu Schadenersatz. Alle Rect<br>uchsmustereintragung vorbehalt be sowie<br>alts nicht<br>ren verpfül<br>i oder Geb ,Weltergabe s<br>Innes Inhalts<br>handlungen w<br>ertellung oder

Seite  $3 - 12$ 

Nixdorf 8870 Ouattro

25.09.87

NIROS 7.0/00/19

Software

#### $3.9$ Softkeybelegung

Softkeys sind Funktionstasten, die in ihren Funktionen frei programmierbar sind und deren Funktion am Bildschirm dargestellt wird. Der BA80 verwaltet die Softkey-Behandlung selbst. Nach der Funktionsübergabe per CALL 9 werden die Softkeys in der Zeile 24 eingeblendet; alle Ausgaben und Eingaben der Zeile 24 erfolgen danach in der Zeile 23; erfolgt eine Ausgabe eines Zeichens auf Spalte 79 in Zeile 23, wird der gesamte Bildschirminhalt um eine Zeile nach oben geschoben, die Informationen in Zeile 0 gehen verloren, und Zeile 23 wird frei.

Die Softkey-Verarbeitung ist nur mit dem CALL 9 und dem IOM-Statement sinnvoll. Programmierung siehe I/O-Makro-Beschreibung.

Folgende Auslösetastenwerte werden in einer Softkey-Anwendung per KEY(0) übergeben:

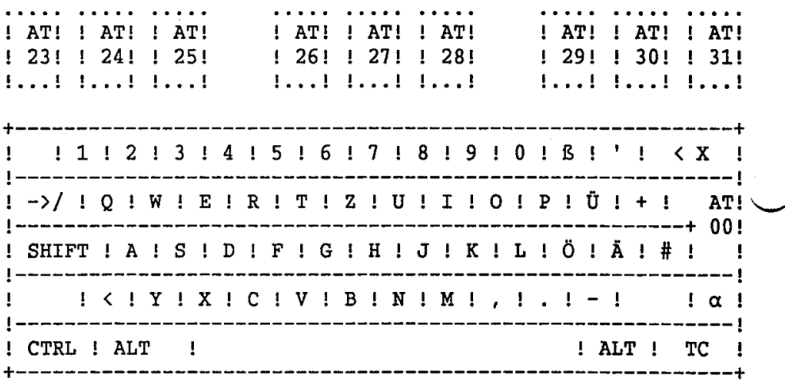

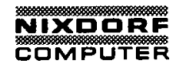

Nixdorf 8870 Ouattro

Seite  $4 - 1$ 

NIROS 7.0/00/19

25.09.87

Anhang  $4.1$ Standard-Codetabelle im XBE001011 Die Standard-Codetabelle für die Display- und Hardcopytabelle wurde für den neuen ladbaren Zeichengenerator XBH001011 mit DP78-Belegung überarbeitet. Display Tabelle F. E. T. C. D. E. F.  $\mathbf{0}$  $\mathbf{1}$ 20 20 20 20 20 20 20 20 20 20 20 20 20 A0 AD A7 20 21 22 23 24 25 26 27 28 29 2A 2B 2C 2D 2E 2F  $\overline{a}$  $\mathbf{3}$ 30 31 32 33 34 35 36 37 38 39 3A 3B 3C 3D 3E 3F 4 40 41 42 43 44 45 46 47 48 49 4A 4B 4C 4D 4E 4F 5. 50 51 52 53 54 55 56 57 58 59 5A C4 D6 DC 8C 8E DF 61 62 63 64 65 66 67 68 69 6A 6B 6C 6D 6E 6F 6  $\overline{7}$ 70 71 72 73 74 75 76 77 78 79 7A E4 F6 FC 20 20 8 9 CO C1 C2 C3 20 C5 C6 C7 C8 C9 CA CB CC CD CE CF  $\, {\bf A}$ DO D1 D2 D3 D4 D5 20 20 D8 D9 DA DB 20 DD DE DF  $\mathbf{B}$ E0 E1 E2 E3 E4 E5 E6 E7 E8 E9 EA EB EC ED EE EF  $\mathbf c$ F0 F1 F2 F3 F4 F5 20 20 F8 F9 FA FB 20 FD FE FF  $\mathbf{D}$  $\mathbf{E}$ 90 91 92 93 94 95 96 97 98 99 9A 20 20 20 20 20

Hardcopy Tabelle

F

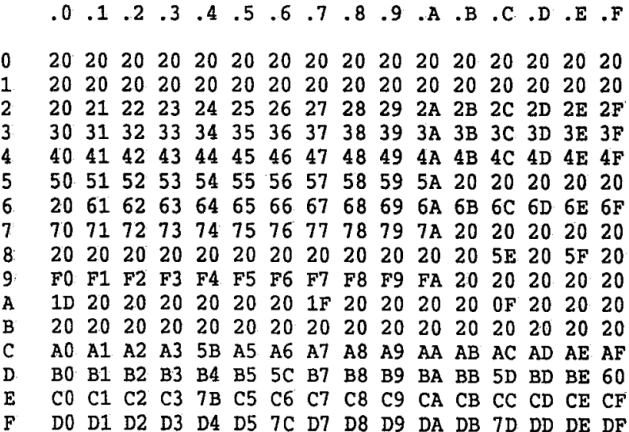

srgabe sowie Vervielätigung dieser Unterlage, Verwertung und Mittellung<br>Inhalts nicht gestattet. Sowelt nicht ausdrücklich zugeslanden. Zuwider-<br>ung oder Gebrauchsmustereintragung vorheihen.<br>ung oder Gebrauchsmustereintrag

## Seite  $4 - 2$

Nixdorf 8870 Quattro

25.09.87

NIROS 7.0/00/19

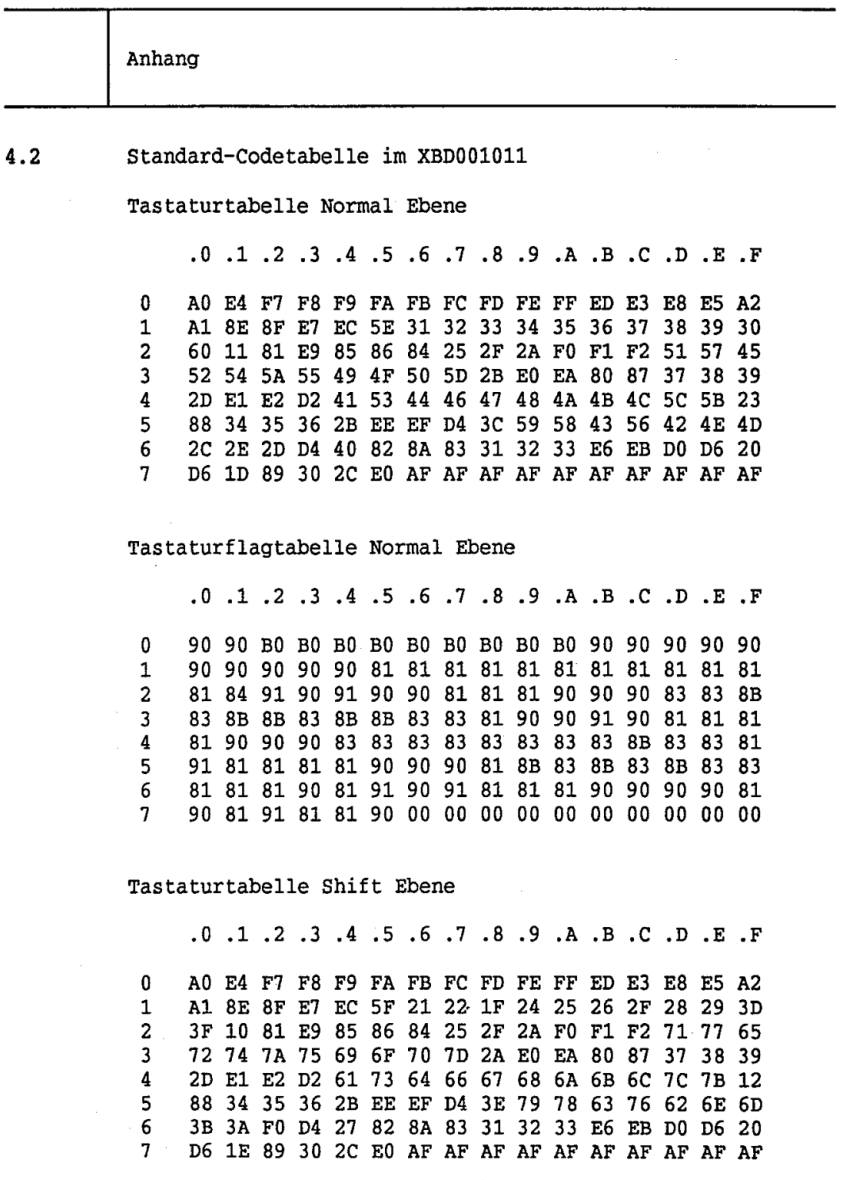

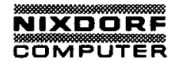

Nixdorf 8870 Ouattro Seite  $4 - 3$ 

NIROS 7.0/00/19

25.09.87

Anhang

## Tastaturflagtabelle Shift Ebene

.0 .1 .2 .3 .4 .5 .6 .7 .8 .9 .A .B .C .D .E .F  $\Omega$ 90 90 B0 B0 B0 B0 B0 B0 B0 B0 B0 90 90 90 90 90 90 90 90 90 90 81 81 81 81 81 81 81 81 81 81 81  $\mathbf{1}$  $\overline{a}$ 81 84 91 90 91 90 90 81 81 81 90 90 90 83 83 8B  $\overline{3}$ 83 8B 8B 83 8B 8B 83 83 81 90 90 91 90 81 81 81  $\boldsymbol{4}$ 81 90 90 90 83 83 83 83 83 83 83 83 83 83 83 84 5 91 81 81 81 81 90 90 90 81 8B 83 8B 83 8B 83 83 81 81 81 90 81 91 90 91 81 81 81 90 90 90 90 81 6  $\mathbf{a}$ 90 81 91 81 81 90 00 00 00 00 00 00 00 00 00 00

## Tastaturtabelle Alternate Ebene

T. E. T. C. D. E. T. S. S. C. D. E. T. S. C. D. E. T. O. AF FA F7 F8 F9 FA FB FC FD FE FF 8B 8D 8C AF C1 0 C2 C4 C8 F5 F4 AF AF AF AF AF AF AF AF AF AF AF  $\mathbf{1}$  $\overline{a}$ AF AF AF E9 85 AF 84 AF AF AF F2 F3 F2 AF AF AF 3 AF AF AF AF AF AF AF AF AF EO EA 80 AF AF AF AF 4 AF F9 F7 AF AF AF AF AF AF AF AF AF AF AF AF AF 5 88 AF AF AF AF F6 F8 AF AF AF AF AF AF AF AF AF AF AF AF AF AF 82 8A 83 AF AF AF F1 F0 AF AF 20 6  $\overline{7}$ AF OF 89 AF AF EO AF AF AF AF AF AF AF AF AF AF

### Tastaturflagtabelle Alternate Ebene

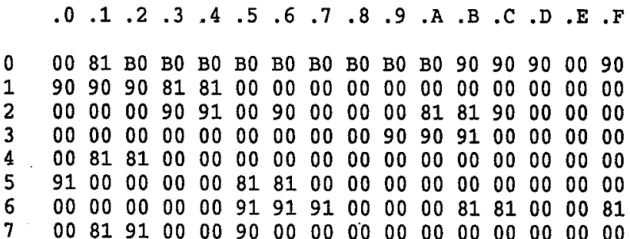

## Seite  $4 - 4$

Nixdorf 8870 Quattro

25.09.87 NIROS 7.0/00/19

Anhang

Deadkey-Zuordnungsmatrix

.0 .1 .2 .3 .4 .5 .6 .7 .8 .9 .A .B .C .D .E .F C0 C8 CC D2 D9 00 00 A0 A8 AC. 00 C3 00 00 D5 00 00 D1 A3 00 00 00 00 CB CF 00 00 00 00 00 AB AF 00 00 00 00 00 00 C7 00 00 00 00 00 C5 00 00 00 00 00 00 A5 00 00 00 00 00 00 00 00 00 00 00 00 00 00  $\begin{array}{ccc} 1 & \text{c1} \ 2 & \text{c2} \ 3 & \text{c3} \ 4 & 00 \ 5 & 00 \ \text{c5} \ 7 & 00 \end{array}$ C1 C9 CD D3 DA 00 00 A1" A9 AD 00 C2 CA CE D4 DB 00 00 A2 AA AE 00

### Deadkey—Zeichentabelle

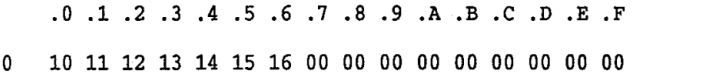

Deadkey-Grundzeichentabel1e

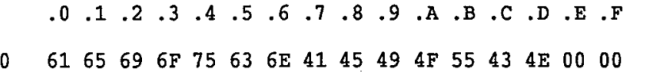

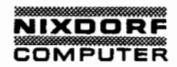

Nixdorf 8870 Quattro Seite 4 - 5

NIROS 7.0/00/19

25.09.87

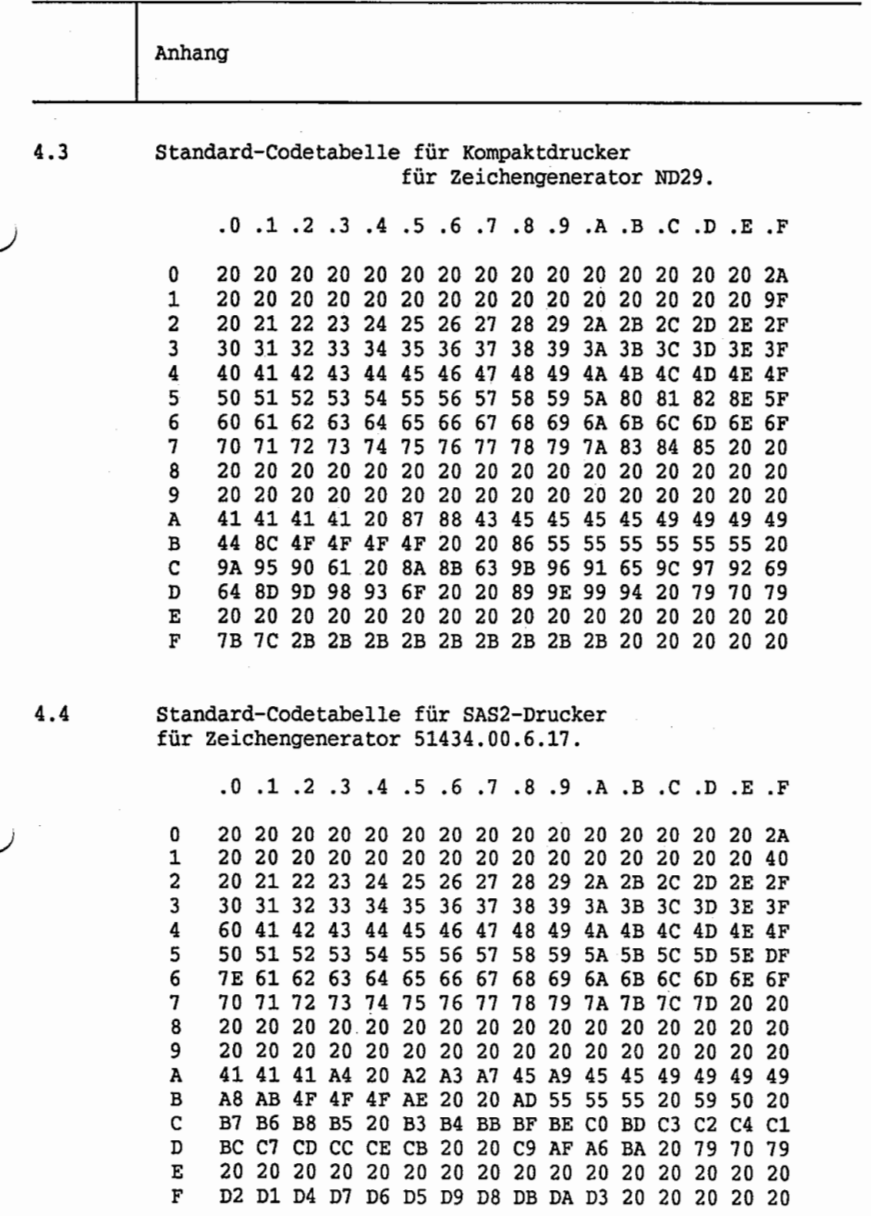

,Weitergabe sowie Verviellätigung dieser Unterlage, Verwertung und Miltellung<br>Ihres Inhalts nicht gestattet. Sowelt nicht ausgrücklich zugesänden. Zuwider-<br>arteilung oder Gebrauchsmustereintragung vorbehalten.

25.09.87 ' NIROS 7.0/00/19

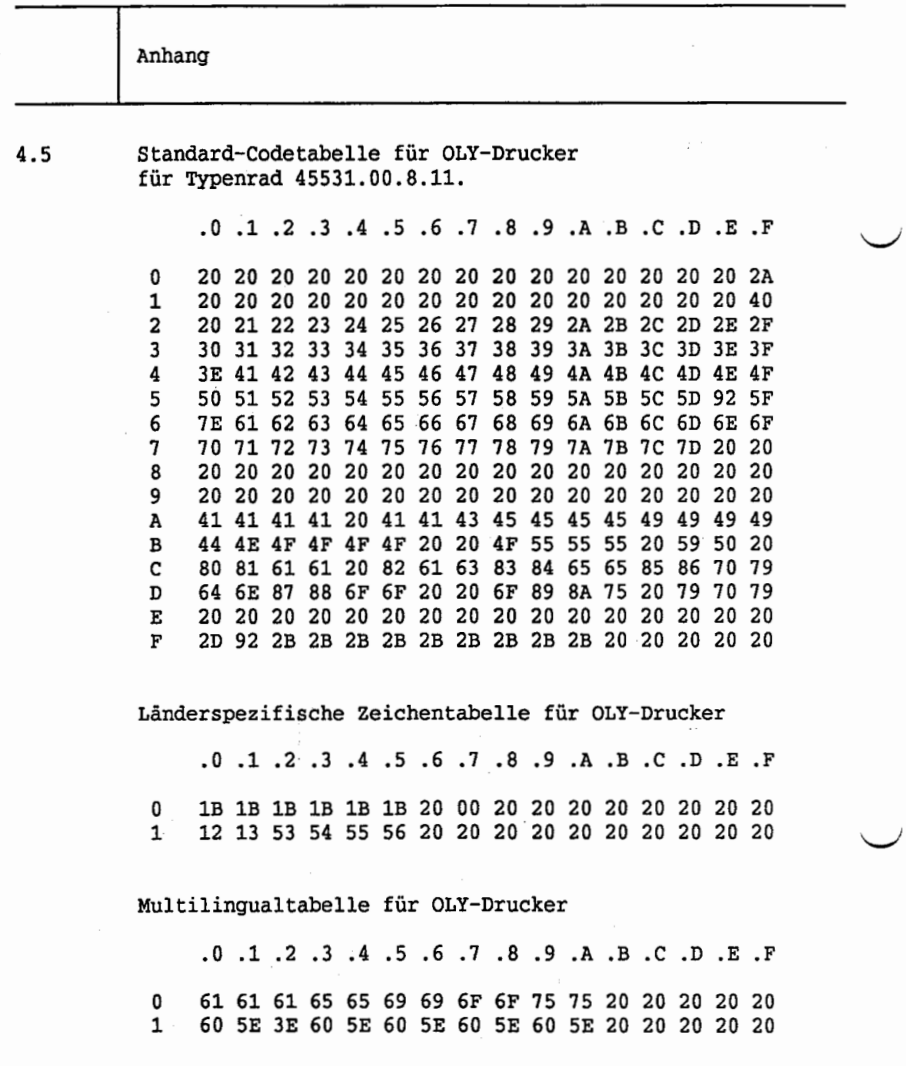

## **NIXDORF**<br>COMPUTER

Nixdorf 8870 Quattro Seite  $4 - 7$ 

NIROS 7.0/00/19 25.09.87

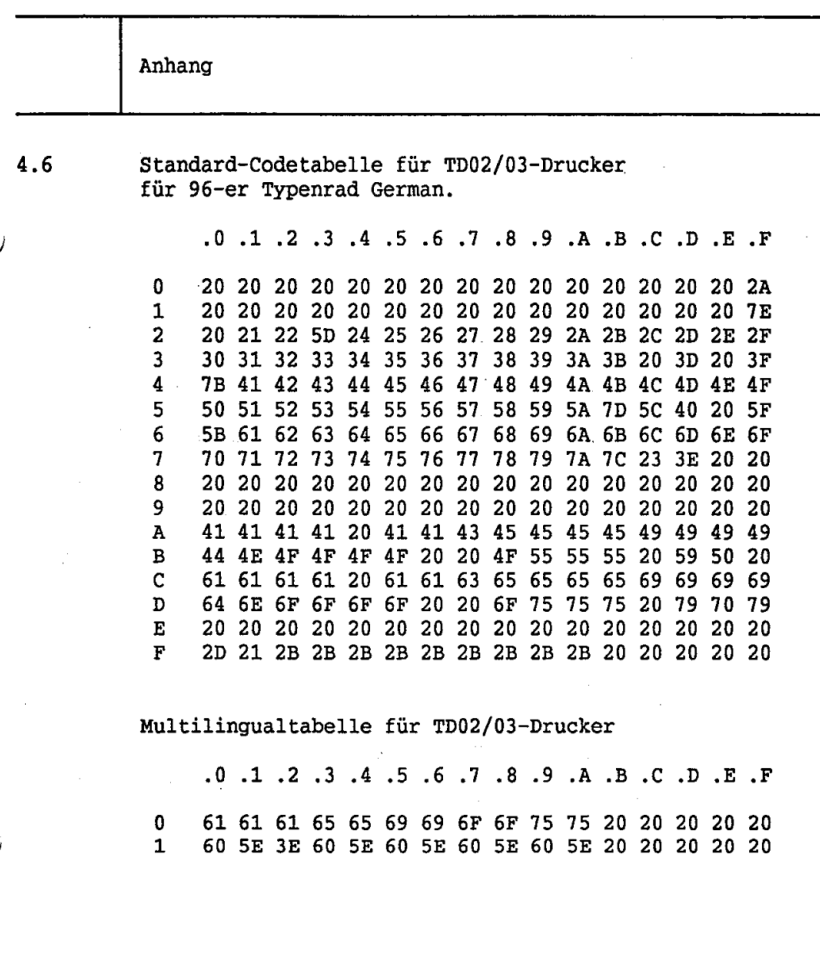

,Wellengabe sowie Vervielfältigung dieser Unterlage, Verwertung und Mittellung<br>Ihnss Inhalts nicht gestattet. Sowelt nicht ausgrücklich zugestanden. Zuwider-<br>erleilung oder Gebrauchsmustereintragung vorbehalten.<br>erleilung

Seite  $4 - 8$ 

25.09.87

NIROS 7.0/00/19

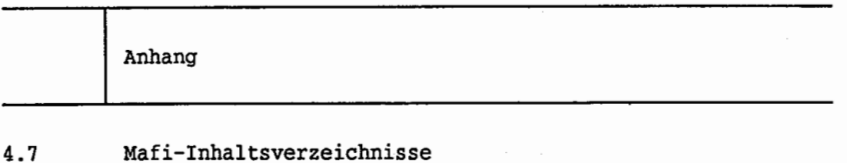

#### MAFI317000PA17  $4.7.1$

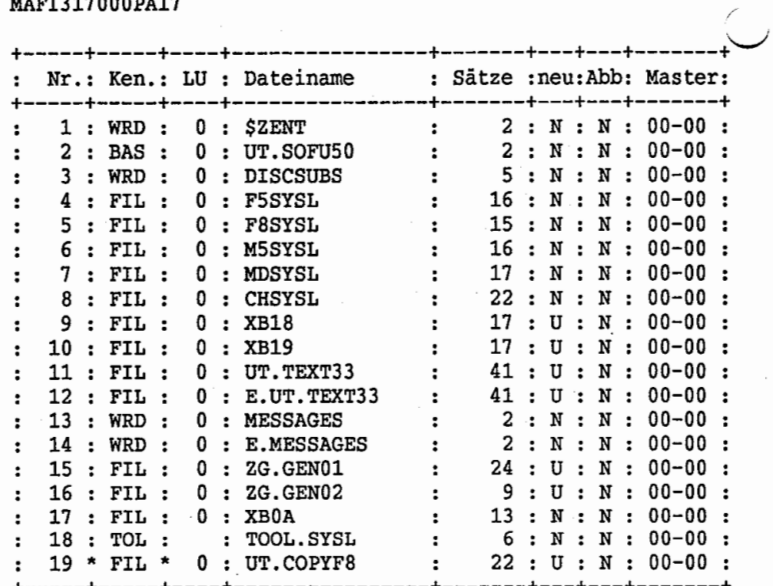

## **NIXDORF**<br>COMPUTER

Nixdorf 8870 Quattro Seite  $4 - 9$ 

NIROS 7.0/00/19

25.09.87

Anhang

#### $4.7.2$ MAFI317000PA18

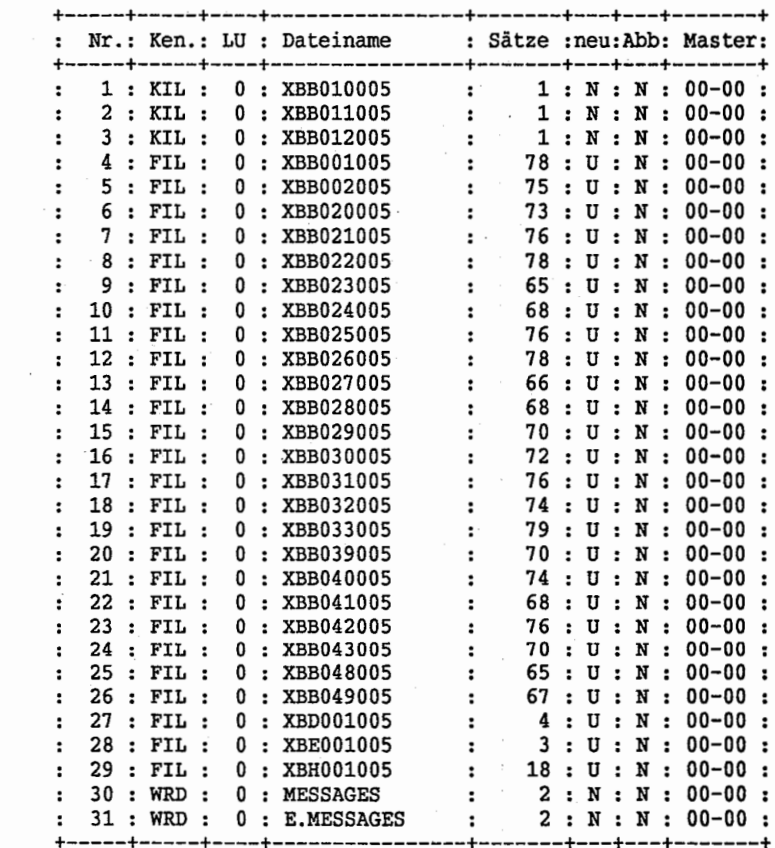

25.09.87 NIROS 7.0/00/19

Anhang

4.7.3 MAFI317000PA19

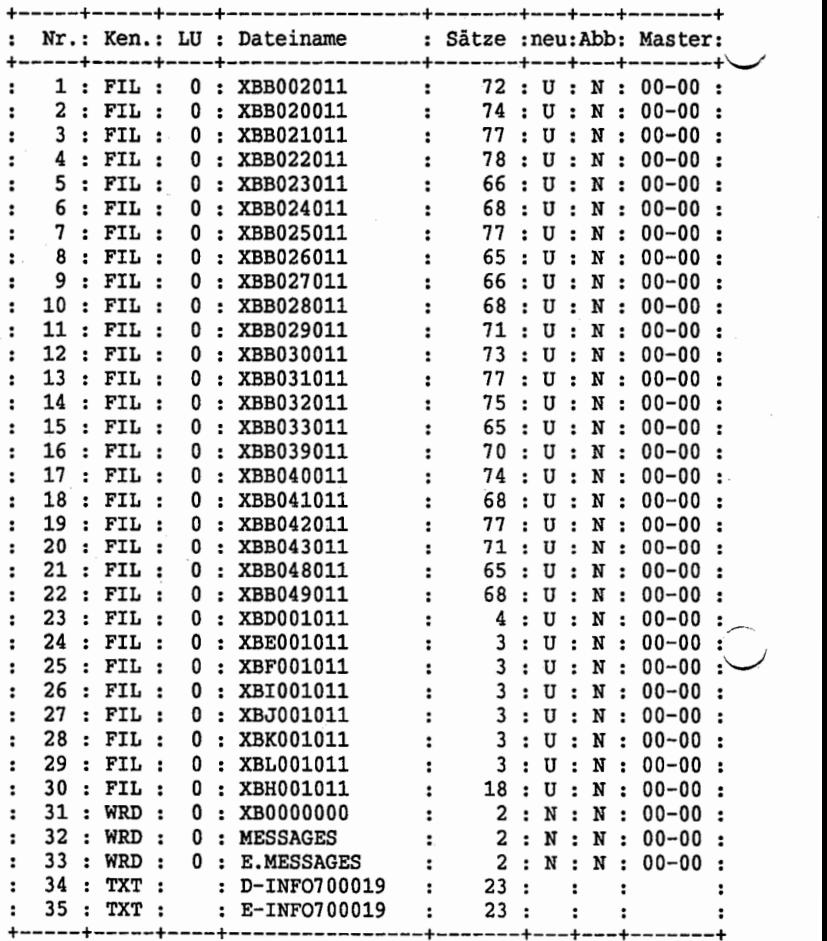

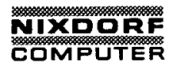

Nixdorf 8870 Quattro

Seite  $4 - 11$ 

NIROS 7.0/00/19

25.09.87

Anhang

J

 $\overline{\mathbf{1}}$ ţ  $\overline{\phantom{a}}$ 

#### 4.8 Versionsnummern für XBBnnn005

Die Platzprogramme für den Arbeitsplatztyp 005 haben folgenden Versionsnummern:

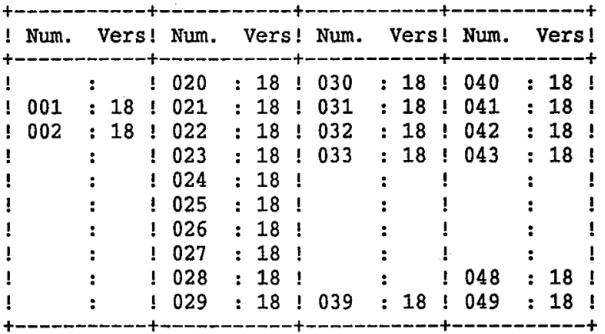